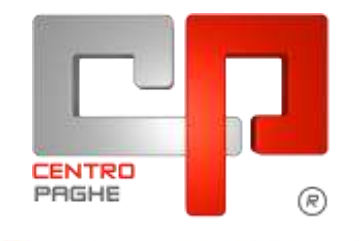

**ED** Gruppo Centro Paghe

# **AGGIORNAMENTO H 29/04/2015**

## **SOMMARIO**

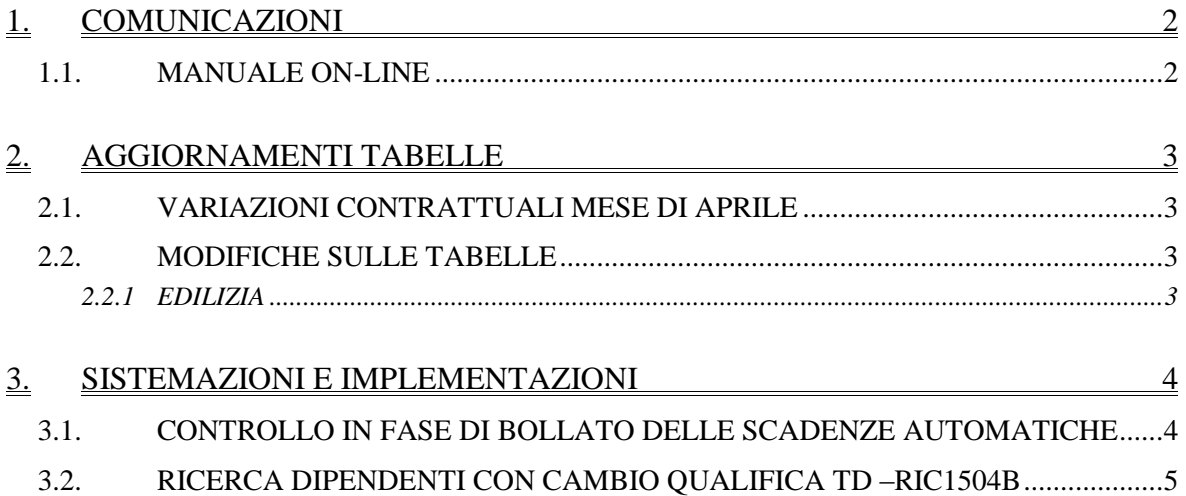

## <span id="page-1-0"></span>**1. COMUNICAZIONI**

#### <span id="page-1-1"></span>**1.1. MANUALE ON-LINE**

Si ricorda che in help-on line vi è la possibilità di accedere al *manuale Operativo* del Centro Paghe:

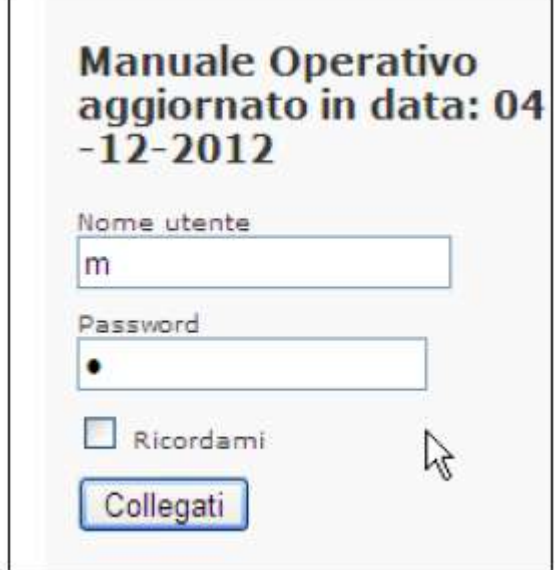

tramite Login e Password, rispettivamente "m" ed "m".

Allo scopo di rendere il manuale sempre aggiornato si sta procedendo alla sua rivisitazione completa provvedendo ad aggiornare e/o inserire i vari argomenti. Si è provveduto ad aggiornare i seguenti capitoli:

Cap. 29 *Liquidazione del Trattamento Fine Rapporto*

Cap. 52 *Riassunzione presso la stessa azienda*

Cap. 55 *Gestione Dmag Agricoli.* 

*(U16)*

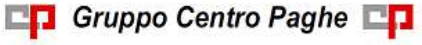

# <span id="page-2-0"></span>**2. AGGIORNAMENTI TABELLE**

### <span id="page-2-1"></span>**2.1. VARIAZIONI CONTRATTUALI MESE DI APRILE**

#### **Tessili - Industria (A003)**

Ad integrazione di quanto comunicato con l'aggiornamento del 23/4/15 segnaliamo che sono state effettuate alcune modifiche nella stampa dell'importo per la contrattazione aziendale prodotta da Utility A.C. => Controllo archivi => 57) Contrattazione aziendale CCNL tessili industria. In particolare vengono ora elencati in stampa anche alcuni dipendenti assunti di recente che in precedenza non erano presenti. Viene inoltre esposta la percentuale part-time e nel caso siano presenti dipendenti il cui cognome sia composto da due parole viene ora riportato interamente.

<span id="page-2-2"></span>*(U13)*

#### **2.2. MODIFICHE SULLE TABELLE**

#### <span id="page-2-3"></span>**2.2.1 EDILIZIA**

#### **Sono state inserite/variate le seguenti Casse Edili:**

Segnaliamo che per Cassa edile Ferrara (FE 02) sono state effettuate le impostazioni per il calcolo della malattia come indicato dalla cassa edile, in particolare viene sempre effettuato il calcolo della carenza al 100% indipendentemente dalla durata della malattia. *(U13)*

# <span id="page-3-0"></span>**3. SISTEMAZIONI E IMPLEMENTAZIONI**

### <span id="page-3-1"></span>**3.1. CONTROLLO IN FASE DI BOLLATO DELLE SCADENZE AUTOMATICHE**

Si ricorda che con circolare del 03/2015 è uscita implementazione attinente il cambio qualifica automatico del dipendente da tempo determinato a tempo indeterminato se presente una scadenza considerata TD nella gestione scadenziario del dipendente nel mese di elaborazione.

Nella fattispecie se presente una data scadenza del contratto nello scadenziario del dipendente relativa al mese di elaborazione l'Utente deve operare nel seguente modo:

- 1. Se non si vuole trasformare il dipendente (perché ad esempio verrà prorogato il contratto) inserire una eventuale proroga nello scadenziario o spostare la data di scadenza;
- 2. Se il dipendente viene confermato utilizzare la funzione presente in utility ac, Cambio qualifica, *Trasformazione rapporto TD.*

Nel caso l'Utente non esegua una di queste operazioni, onde evitare situazioni non corrette (cancellazione della data di scadenza dallo scadenziario senza effettuare alcun cambio qualifica) a marzo è stato implementato il programma affinché avvenga il cambio qualifica in automatico dal mese successivo di quello della relativa scadenza. La data di scadenza opera indistintamente basta che sia inserito un giorno qualsiasi del mese. Se per esempio viene inserita la scadenza TD nello scadenziario con data 15/03/2015, con il bollato di Marzo, se l'Utente non ha provveduto a fare il cambio qualifica o a variare la data, il programma esegue il cambio qualifica automatico dal 01/04.

Al fine di aiutare ulteriormente l'Utente in una gestione sempre più controllata del cambio qualifica automatico è stato implementato il programma in modo tale che, durante il bollato venga data segnalazione dei dipendenti soggetti a cambio qualifica automatico con possibilità di modificare direttamente eventuali scadenze non volute.

Una volta che si procede con il bollato e selezionata la/le ditta/e interessata/e:

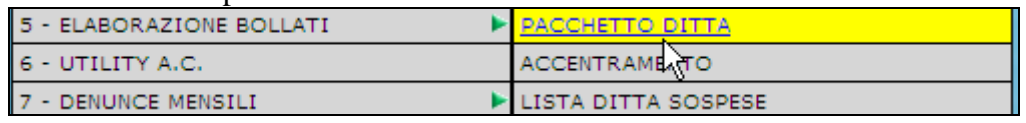

Se presente una scadenza automatica che comporti un cambio qualifica automatico nel mese esce la seguente segnalazione:

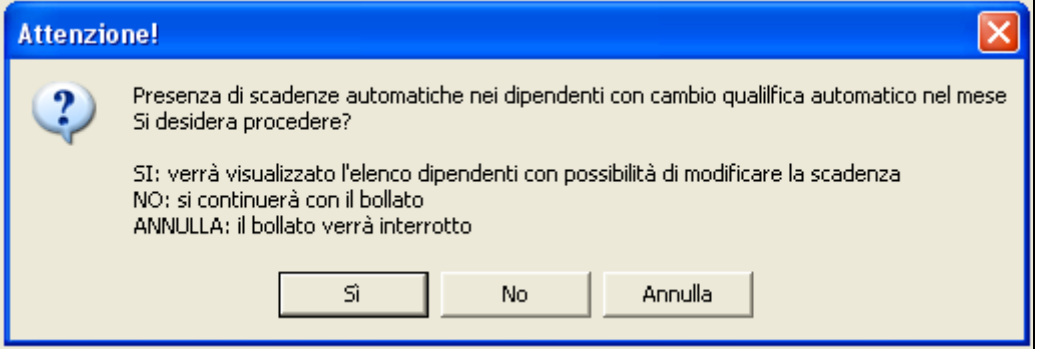

Le opzioni presenti comportano:

 cliccando *SI*, di selezionare il/i dipendente/i interessato/i avendo la possibilità di modificare la scadenza del/i contratto/i a tempo determinato o altra scadenza automatica semplicemente cliccando sul dipendente:

**Biggs** Gruppo Centro Paghe

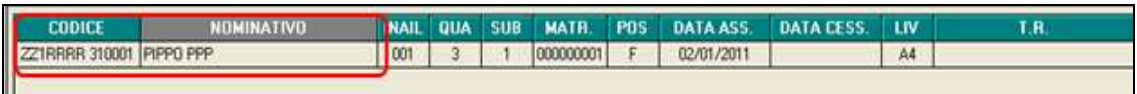

In tal modo si apre direttamente la videata delle scadenze del dipendente selezionato

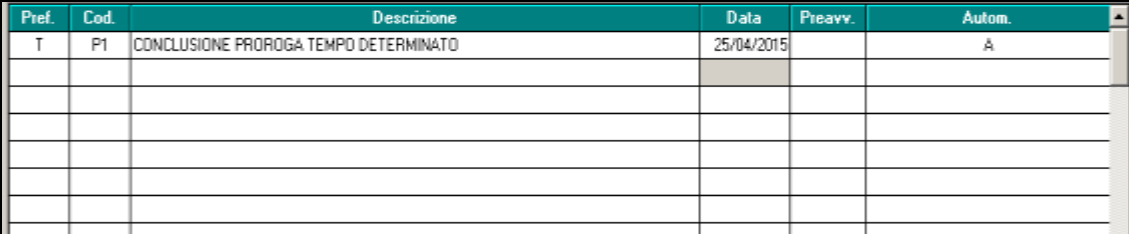

Una volta terminate le eventuali operazioni di modifica di scadenza cliccando il pulsante *Uscita* il Bollato proseguirà normalmente

- cliccando *NO,* di continuare il bollato senza avere la possibilità di modificare la/e scadenza del/i contratto/i a tempo determinato o le altre scadenze automatiche.
- cliccando *ANNULLA*, di interrompere l'elaborazione del bollato e ritornare nella griglia principale del pacchetto ditta.

**Si ricorda che la presente funzione serve per il controllo di tutte le scadenze inserite nel dipendente che comportano un' automatismo da parte del programma (Scadenze indicate con la A di automatiche).**

<span id="page-4-0"></span>*(U51)*

### **3.2. RICERCA DIPENDENTI CON CAMBIO QUALIFICA TD – RIC1504B**

La presente ricerca riporta tutti i dipendenti che nel mese di Marzo ed Aprile 2015 hanno subito un cambio qualifica automatico di trasformazione da TD a TI e per i quali si è proceduto alla **sistemazione automatica** del campo storico TFR 52, che viene sbiancato nel nuovo dipendente, e cancellazione di una delle opzioni presenti in videata 1B, casella Tempo determinato nel nuovo dipendente:

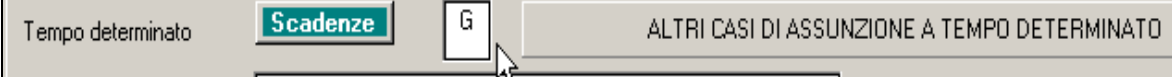

La ricerca potrà essere visualizzata in "*Altro*" – "Gestione ricerche"

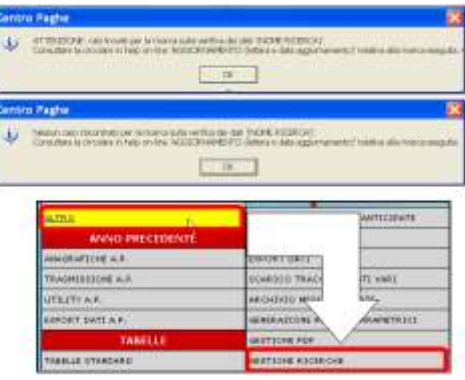

Sarà possibile stampare e/o esportare in Excel. Inoltre verrà riportato il titolo della ricerca e il nome dell'aggiornamento di riferimento, in modo da poter sempre collegare la ricerca all'argomento presente in HELP ON-LINE. *(U16)*